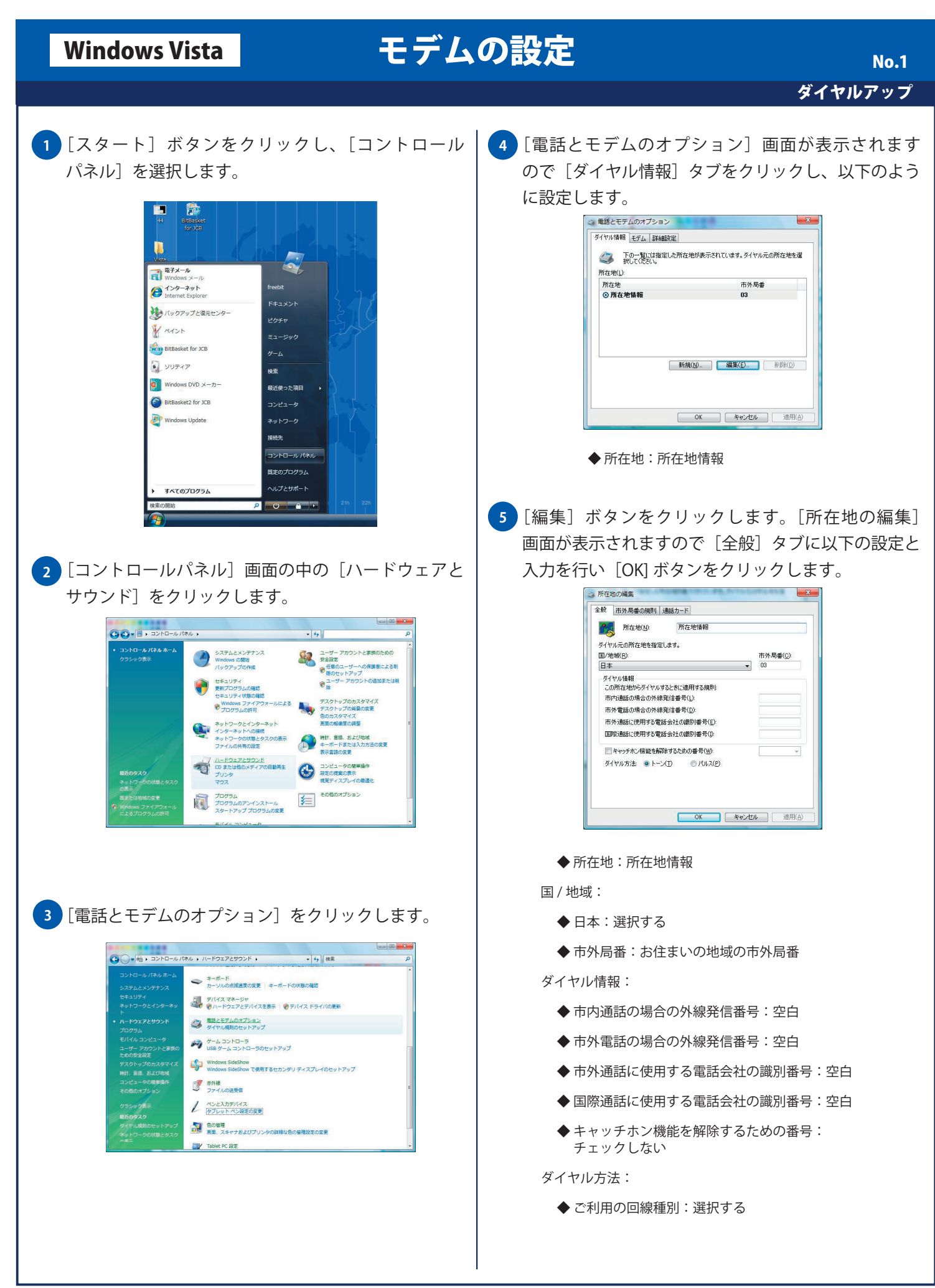

![](_page_1_Picture_106.jpeg)

## Windows Vista **モデムの設定**

## ダイヤルアップ No. 3

## <mark>12)</mark>[コマンド] と[応答]に文字列が表示されたことを 確認し [OK] ボタンをクリックします。 S ThinkPad Modemのプロパティ  $\begin{array}{|c|c|c|c|}\n\hline\n\hline\n\hline\n\hline\n\hline\n\end{array}$ フィールド 値<br>ハードウェア ID HDAUDIO#FUNC\_02&VEN\_14F1&DEV\_2BFA&SUBS  $\left\langle \cdot \right\rangle$  $\mathbb{R}^n$  and  $\mathbb{R}^n$  are the set of  $\mathbb{R}^n$ -<br>モデムの略会(Q)<br>-05<br>| 0503600 [ログの表示(V)] OK キャンセル <mark>13)</mark>[電話とモデムのオプション] 画面に戻りますので [OK]ボタンをクリックします。  $\sim$  100  $\pm$ ダイヤル情報「モデム」詳細設定 **ストリーンストールされています(M):**  $\begin{tabular}{|c|c|c|c|} \hline $\bullet$ & $\bullet$ & $\bullet$ \\ \hline $\bullet$ & $\bullet$ & $\bullet$ \\ \hline \end{tabular}$ **OK キャンセル 通用(点)**